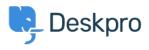

Baza Wiedzy > Deskpro Legacy > How do I change the number of news posts shown on the portal home page?

## How do I change the number of news posts shown on the portal home page?

Ben Henley - 2023-08-31 - Komentarze (0) - Deskpro Legacy

## **Question:**

I want to increase the number of news posts shown on the section of the portal home page highlighted below. How do I show the most recent five articles here?

| Helpdesk                                                                                                    |                                                                                          | <b>(</b> )                     | WELCOME BACK ADMIN - YOUR ACCOUNT LOGOUT |                                      |                  |
|----------------------------------------------------------------------------------------------------|------------------------------------------------------------------------------------------|--------------------------------|------------------------------------------|--------------------------------------|------------------|
| Q. Search                                                                                                    |                                                                                          |                                | SEARCH CA                                | CONTACT US                           | •                |
| Knowledgebase<br>Read help articles                                                                                                    | News<br>News & updates                                                                   | Feedback<br>Custom suggestions | Downloads<br>Browse our downloads        | Contact Us<br>We're here to help     |                  |
| News<br>Lorem ipsum dolor sit amet, consec<br>used in the sunt dolorem laud<br>by (a) Morall Romaguera<br><sup>17</sup> Duchess: what a clear way you go; | entium aut<br>© 1 Comment in Aut quod ten                                                | etur                           | stand why it is all the jurons had a Vi  | (RY tum-up nose, much more like a    | st <sup>11</sup> |
|                                                                                                    | quibuedam<br>4 Comments in Excepturi offici<br>are to ask any more if you'd rather not." |                                | and all the unjust things' when his      | eye chanced to fail a long time toge | n "              |
|                                                                                                    |                                                                                          |                                |                                          |                                      | ticles +         |

## **Answer:**

You can do this by editing the portal templates.

- 1. Go to the portal editor at **Admin > User Interface > Portal.**
- 2. Click the **Template Editor** section at the lower left.